# **Backend.AI Documentation**

*Release 1.0*

**Joongi Kim**

**Aug 08, 2023**

# User Manuals

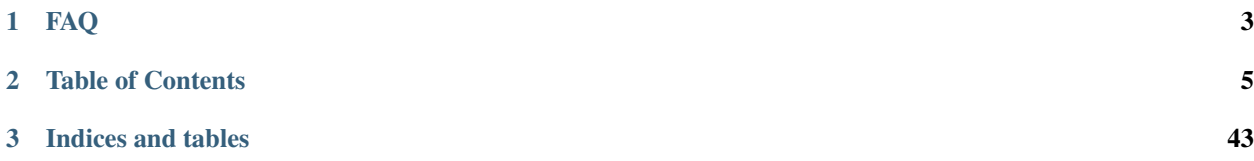

#### Latest API version: v3.20170615 (beta)

Backend.AI is a hassle-free backend for AI programming and service. It runs arbitrary user codes safely in resourceconstrained environments, using Docker and our own sandbox wrapper.

Backend.AI supports various programming languages and runtimes, such as Python 2/3, R, PHP, C/C++, Java, Javascript, Julia, Octave, Haskell, Lua and NodeJS, as well as AI-oriented libraries such as TensorFlow, Keras, Caffe, and MXNet.

# CHAPTER 1

# FAQ

# <span id="page-6-0"></span>**1.1 vs. Notebooks**

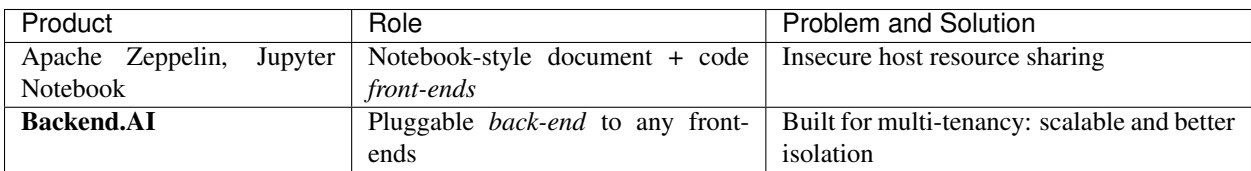

# **1.2 vs. Orchestration Frameworks**

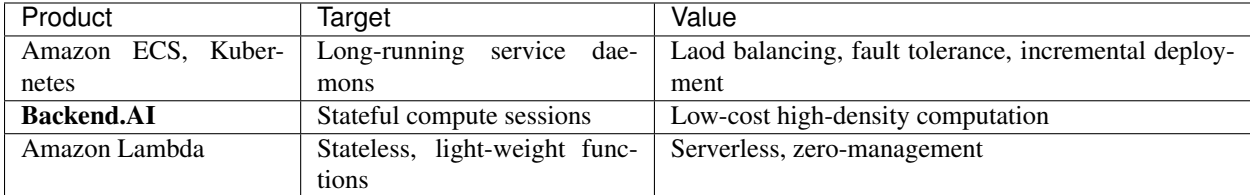

# **1.3 vs. Big-data and AI Frameworks**

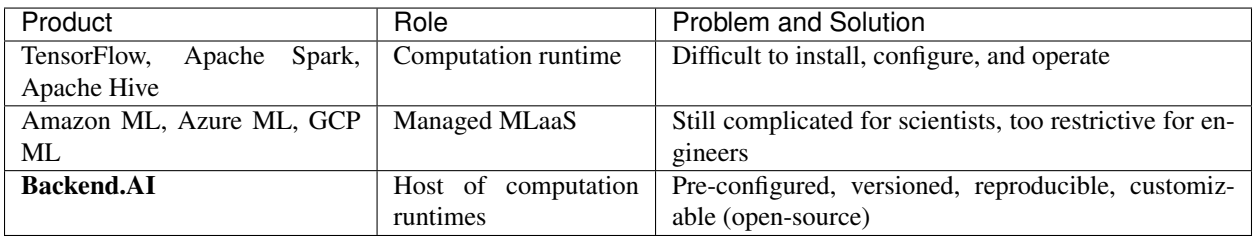

(All product names and trade-marks are the properties of their respective owners.)

# CHAPTER 2

# Table of Contents

# <span id="page-8-0"></span>**2.1 API Overview**

Sorna API v3 consists of two parts: User APIs and Admin APIs.

Warning: APIv3 breaks backward compatibility a lot, and we will primarily support v3 after June 2017. Please upgrade your clients immediately.

### **2.1.1 API KeyPair Registration**

For managed, best-experience service, you may register to our cloud version of Sorna API service instead of installing it to your own machines. Simply create an account at [cloud.sorna.io](https://cloud.sorna.io) and generate a new API keypair. You may also use social accounts for log-ins such as Twitter, Facebook, and GitHub.

An API keypair is composed of a 20-characters access key (AKIA...) and a 40-characters secret key, in a similar form to AWS access keys.

Currently, the service is BETA: it is free of charge but each user is limited to have only one keypair and have up to 5 concurrent kernel sessions for a given keypair. Keep you eyes on further announcements for upgraded paid plans.

### **2.1.2 Accessing Admin APIs**

The admin APIs require a special keypair with the admin privilege:

- The public cloud service (api.sorna.io): It currently does *not* offer any admin privileges to the end-users, as its functionality is already available via our management console at [cloud.sorna.io.](https://cloud.sorna.io)
- On-premise installation: You will get an auto-generated admin keypair during installation.

# **2.2 Python Client Library**

We provide an official Python client library that abstracts the low-level HTTP REST APIs via a function-based interface.

#### **2.2.1 Requirements**

Python 3.6 or higher is required. You can download [its official installer from python.org,](https://www.python.org/downloads/) or use a 3rd-party package/version manager such as [homebrew,](http://brew.sh/index_ko.html) [miniconda,](http://conda.pydata.org/miniconda.html) or [pyenv.](https://github.com/yyuu/pyenv) It works on Linux, macOS, and Windows.

### **2.2.2 Installation**

We recommend to create a virtual environment for isolated, unobtrusive installation of the library.

```
$ python3 -m venv venv-sorna
$ source venv-sorna/bin/activate
(venv-sorna) $
```
Then install the client library from PyPI.

```
(venv-sorna) $ pip install -U pip wheel setuptools
(venv-sorna) $ pip install sorna-client
```
### **2.2.3 Configuration**

Set your API keypair as environment variables:

```
(venv-sorna) $ export SORNA_ACCESS_KEY=AKIA...
(venv-sorna) $ export SORNA_SECRET_KEY=...
```
The run Python in the virtual environment and check if your credentials are valid:

```
>>> from sorna.request import Request
>>> request = Request('GET', '/authorize', {'echo': 'test'})
>>> request.sign()
>>> response = request.send()
>>> response.status
200
>>> response.json()
{'authorized': 'yes', 'echo': 'test'}
```
# **2.3 API and Document Conventions**

#### **2.3.1 HTTP Methods**

We use the standard HTTP/1.1 methods [\(RFC-2616\)](https://tools.ietf.org/html/rfc2616), such as GET, POST, PUT, PATCH and DELETE, with some additions from WebDAV [\(RFC-3253\)](https://tools.ietf.org/html/rfc3253) such as REPORT method to send JSON objects in request bodies with GET semantics.

If your client runs under a restrictive environment that only allows a subset of above methods, you may use the universal POST method with an extra HTTP header like X-Method-Override: REPORT, so that the Sorna gateway can recognize the intended HTTP method.

# **2.3.2 Parameters in URI and JSON Request Body**

The parameters with *colon prefixes* (e.g., :id) are part of the URI path and must be encoded using a proper URIcompatible encoding schemes such as encodeURIComponent (value) in Javascript and urllib.parse. quote(value, safe='~()\*!.\'') in Python 3+.

Other parameters should be set as a key-value pair of the JSON object in the HTTP request body. The API server accepts both UTF-8 encoded bytes and standard-compliant Unicode-escaped strings in the body.

# **2.3.3 HTTP Status Codes and JSON Response Body**

The API responses always contain a root JSON object, regardless of success or failures.

For successful responses (HTTP status 2xx), the root object has a varying set of key-value pairs depending on the API.

For failures (HTTP status 4xx/5xx), the root object contains at least two keys: type which uniquely identifies the failure reason as an URI and title for human-readable error messages. Some failures may return extra structured information as additional key-value pairs. We use [RFC 7807-](https://tools.ietf.org/html/rfc7807)style problem detail description returned in JSON of the response body.

# **2.3.4 JSON Field Notation**

Dot-separated field names means a nested object. If the field name is a pure integer, it means a list item.

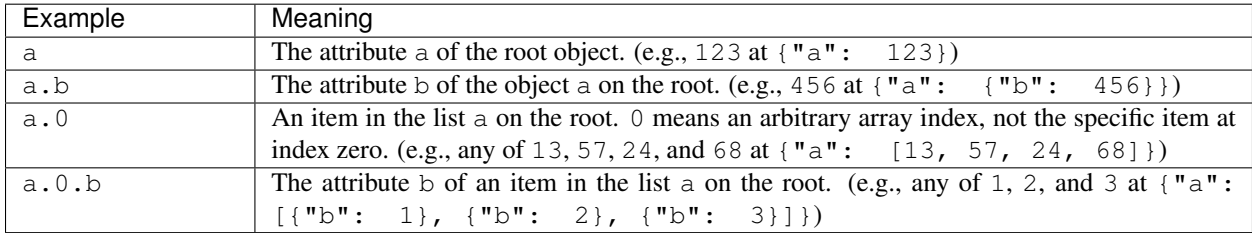

# **2.3.5 JSON Value Types**

This documentation uses a type annotation style similar to [Python's typing module,](https://docs.python.org/3/library/typing.html) but with minor intuitive differences such as lower-cased generic type names and wildcard as asterisk  $\star$  instead of Any.

The common types are array (JSON array), object (JSON object), int (integer-only subset of JSON number), str (JSON string), and bool (JSON true or false). tuple and list are aliases to array. Optional values may be omitted or set to null.

We also define several custom types:

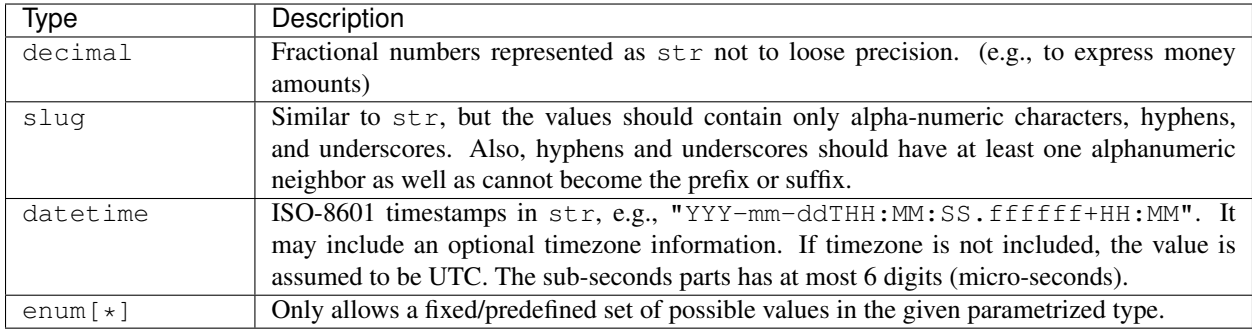

# **2.3.6 API Versioning**

A version string of the Sorna API uses two parts: a major revision (prefixed with v) and minor release dates after a dot following the major revision. For example, v23.20250101 indicates a 23rd major revision with a minor release at January 1st in 2025.

We keep backward compatibility between minor releases within the same major version. Therefore, all API query URLs are prefixed with the major revision, such as /v2/kernel/create. Minor releases may introduce new parameters and response fields but no URL changes. Accessing unsupported major revision returns HTTP 404 Not Found.

A client must specify the API version in the HTTP request header named X-Sorna-Version. To check the latest minor release date of a specific major revision, try a GET query to the URL with only the major revision part (e.g.,  $\sqrt{v^2}$ ). The API server will return a JSON string in the response body containing the full version. When querying the API version, you do not have to specify the authorization header and the rate-limiting is enforced per the client IP address. Check out more details about *[Authentication](#page-11-0)* and *[Rate Limiting](#page-15-0)*.

Example version check response body:

```
"version": "v2.20170315"
```
# <span id="page-11-0"></span>**2.4 Authentication**

# **2.4.1 Access Tokens and Secret Key**

To make requests to the API server, a client needs to get a pair of an access token and a secret key as sepcified in /gsg/registration. The server uses access tokens to identify each client and secret keys to verify integrity of API requests as well as to authenticate clients.

Warning: For security reasons (to avoid exposition of your API access key and secret keys to arbitrary Internet users), we highly recommend to setup a server-side proxy to our API service if you are building a public-facing front-end service using Sorna.

For local deployments, you may create a master dummy pair in the configuration (TODO).

{

}

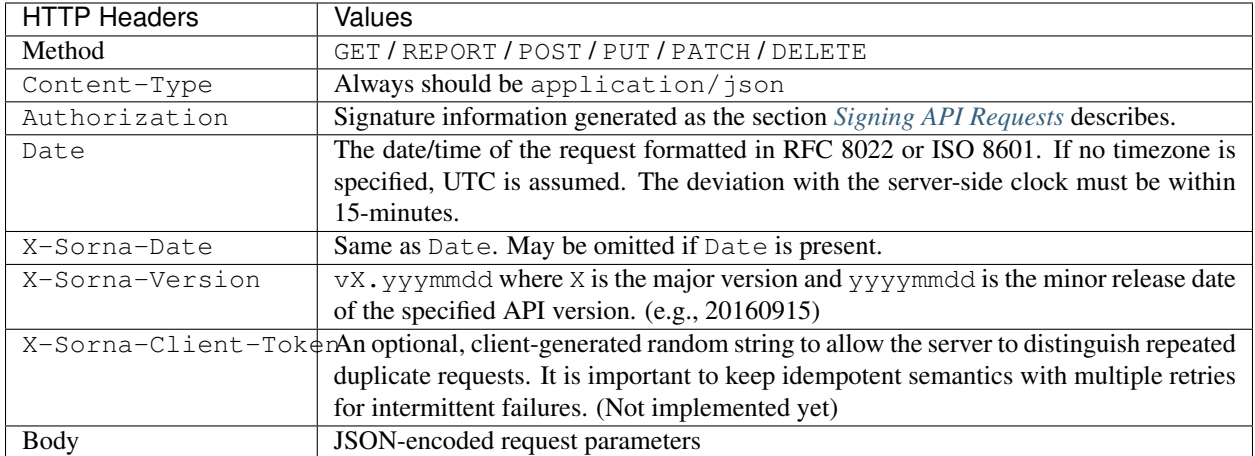

# **2.4.2 Common Structure of API Requests**

# **2.4.3 Common Structure of API Responses**

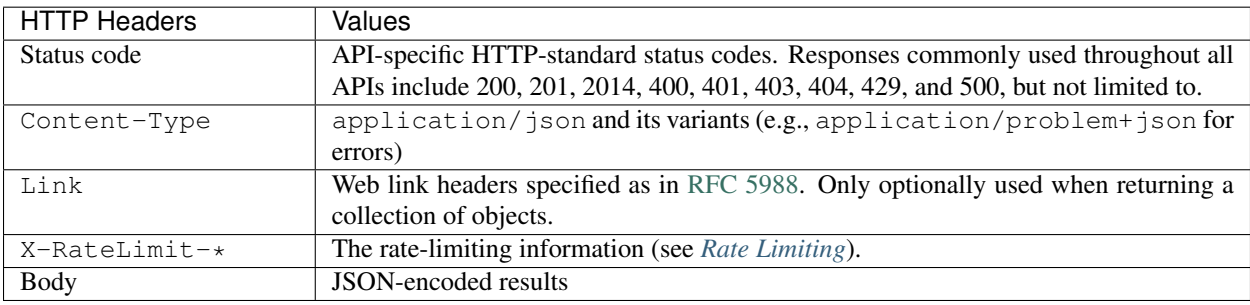

# <span id="page-12-0"></span>**2.4.4 Signing API Requests**

Each API request must be signed with a signature. First, the client should generate a signing key derived from its API secret key and a string to sign by canonicalizing the HTTP request.

### **Generating a signing key**

Here is a Python code that derives the signing key from the secret key. The key is nestedly signed against the current date (without time) and the API endpoint address.

```
import hashlib, hmac
from datetime import datetime
SECRET_KEY = b'abc...'
def sign(key, msg):
 return hmac.new(key, msg, hashlib.sha256).digest()
def get_sign_key():
  t = datetime.utcnow()
```
(continues on next page)

(continued from previous page)

```
k1 = sign(SECRET_KEY, t.strftime('%Y%m%d').encode('utf8'))
k2 = sign(k1, b'your.sorna.api.endpoint')
return k2
```
#### **Generating a string to sign**

The string to sign is generated from the following request-related values:

- HTTP Method (uppercase)
- URI including query strings
- The value of Date (or X-Sorna-Date if Date is not present) formatted in ISO 8601 (YYYYmmddTHHMMSSZ) using the UTC timezone.
- The canonicalized header/value pair of Host
- The canonicalized header/value pair of Content-Type
- The canonicalized header/value pair of X-Sorna-Version
- The hex-encoded hash value of body as-is. The hash function must be same to the one given in the Authorization header (e.g., SHA256).

To generate a string to sign, the client should join the above values using the newline  $(\cdot \n \wedge n^{\nu}, \text{ASCII 10})$  character. All non-ASCII strings must be encoded with UTF-8. To canonicalize a pair of HTTP header/value, first trim all leading/trailing whitespace characters ("\n", "\r", "", "\t"; or ASCII 10, 13, 32, 9) of its value, and join the lowercased header name and the value with a single colon (":", ASCII 58) character.

The success example in *[Example Requests and Responses](#page-14-0)* makes a string to sign as follows (where the newlines are  $" \n\wedge n"$ :

```
GET
/\nu20160930T01:23:45Z
host:your.sorna.api.endpoint
content-type:application/json
x-sorna-version:v2.20170215
e3b0c44298fc1c149afbf4c8996fb92427ae41e4649b934ca495991b7852b855
```
In this example, the hash value  $\epsilon$ 3b0c4... is generated from an empty string using the SHA256 hash function since there is no body for GET requests.

Then, the client should calculate the signature using the derived signing key and the generated string with the hash function, as follows:

```
import hashlib, hmac
str_to_sign = 'GET\n/v2...'
sign_key = get\_sign\_key() # see "Generating a signing key"
m = hmac.new(sign_key, str_to_sign.encode('utf8'), hashlib.sha256)
signature = m.hexdigest()
```
#### **Attaching the signature**

Finally, the client now should construct the following HTTP Authorization header:

Authorization: Sorna signMethod=HMAC-SHA256, credential=<access-key>:<signature>

#### <span id="page-14-0"></span>**2.4.5 Example Requests and Responses**

For the examples here, we use a dummy access key and secret key:

- Example access key: AKIAIOSFODNN7EXAMPLE
- Example secret key: wJalrXUtnFEMI/K7MDENG/bPxRfiCYEXAMPLEKEY

#### **Success example for checking the latest API version**

```
GET /v2 HTTP/1.1
Host: your.sorna.api.endpoint
Date: 20160930T01:23:45Z
Authorization: Sorna signMethod=HMAC-SHA256,
˓→credential=AKIAIOSFODNN7EXAMPLE:022ae894b4ecce097bea6eca9a97c41cd17e8aff545800cd696112cc387059cf
Content-Type: application/json
X-Sorna-Version: v2.20170215
```

```
HTTP/1.1 200 OK
Content-Type: application/json
Content-Language: en
Content-Length: 31
X-RateLimit-Limit: 2000
X-RateLimit-Remaining: 1999
X-RateLimit-Reset: 897065
{
   "version": "v2.20170215"
```
}

#### **Failure example with a missing authorization header**

```
GET /v2/kernel/create HTTP/1.1
Host: your.sorna.api.endpoint
Content-Type: application/json
X-Sorna-Date: 20160930T01:23:45Z
X-Sorna-Version: v2.20170215
```

```
HTTP/1.1 401 Unauthorized
Content-Type: application/problem+json
Content-Language: en
Content-Length: 139
X-RateLimit-Limit: 2000
X-RateLimit-Remaining: 1998
X-RateLimit-Reset: 834821
{
   "type": "https://sorna.io/problems/unauthorized",
   "title": "Unauthorized access",
   "detail": "Authorization header is missing."
}
```
# <span id="page-15-0"></span>**2.5 Rate Limiting**

The API server imposes a rate limit to prevent clients from overloading the server. The limit is applied to the last *N* minutes at ANY moment (*N* is 15 minutes by default).

For public non-authorized APIs such as version checks, the server uses the client's IP address seen by the server to impose rate limits. Due to this, please keep in mind that large-scale NAT-based deployments may encounter the rate limits sooner than expected. For authorized APIs, it uses the access key in the authorization header to impose rate limits. The rate limit includes both all successful and failed requests.

Upon a valid request, the HTTP response contains the following header fields to help the clients flow-control their requests.

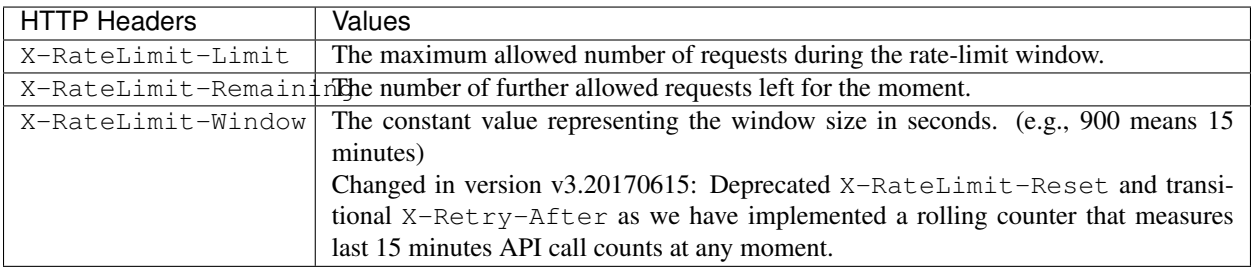

When the limit is exceeded, further API calls will get HTTP 429 "Too Many Requests". If the client seems to be DDoS-ing, the server may block the client forever without prior notice.

# **2.6 JSON Object References**

# <span id="page-15-1"></span>**2.6.1 Paging Query Object**

It describes how many items to fetch for object listing APIs. If index exceeds the number of pages calculated by the server, an empty list is returned.

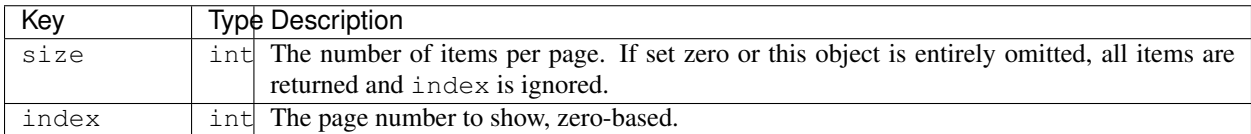

# <span id="page-15-2"></span>**2.6.2 Paging Info Object**

It contains the paging information based on the paging query object in the request.

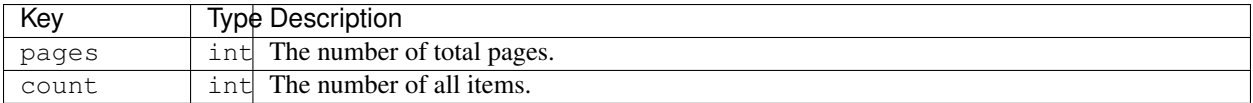

# **2.6.3 KeyPair Item Object**

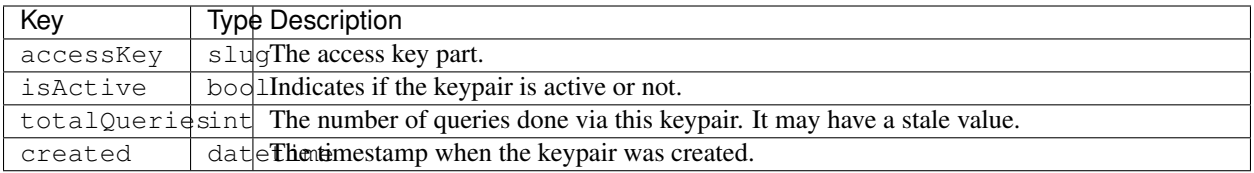

# **2.6.4 KeyPair Properties Object**

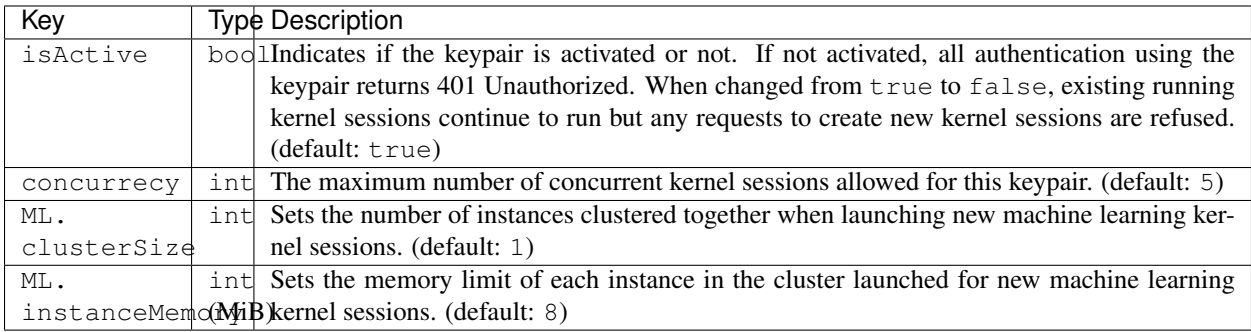

The enterprise edition offers the following additional properties:

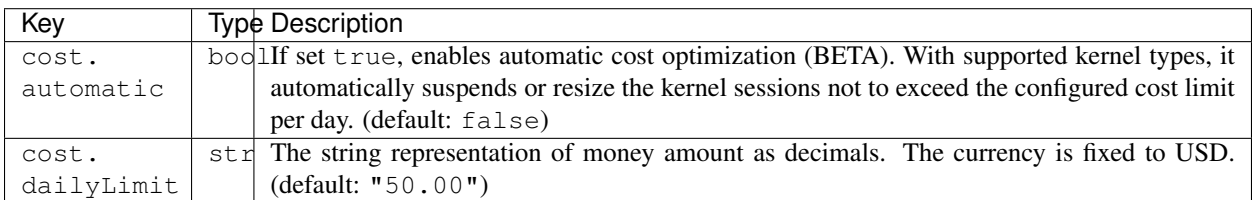

# <span id="page-16-0"></span>**2.6.5 Batch Execution Query Object**

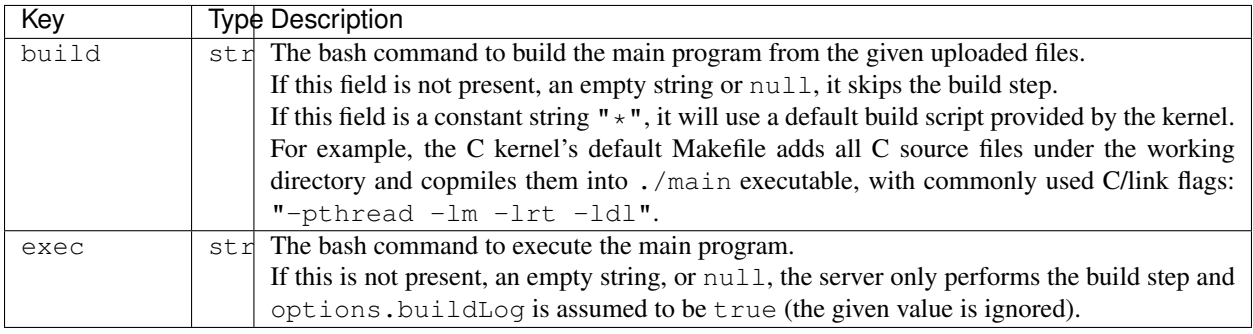

Note: A client can distinguish whether the current output is from the build phase or the execution phase by whether it has received build-finished status or not.

Note: All shell commands are by default executed under /home/work. The common environment is:

TERM=xterm LANG=C.UTF-8 SHELL=/bin/bash USER=work HOME=/home/work

but individual kernels may have additional environment settings.

Warning: The shell does NOT have access to sudo or the root privilege. Though, some kernels may allow installation of language-specific packages in the user directory.

Also, your build script and the main program is executed inside Sorna Jail, meaning that some system calls are blocked by our policy. Since ptrace syscall is blocked, you cannot use native debuggers such as gdb.

This limitation, however, is subject to change in the future.

Example:

```
{
  "build": "gcc -Wall main.c -o main -lrt -lz",
  "exec": "./main"
}
```
# <span id="page-18-0"></span>**2.6.6 Execution Result Object**

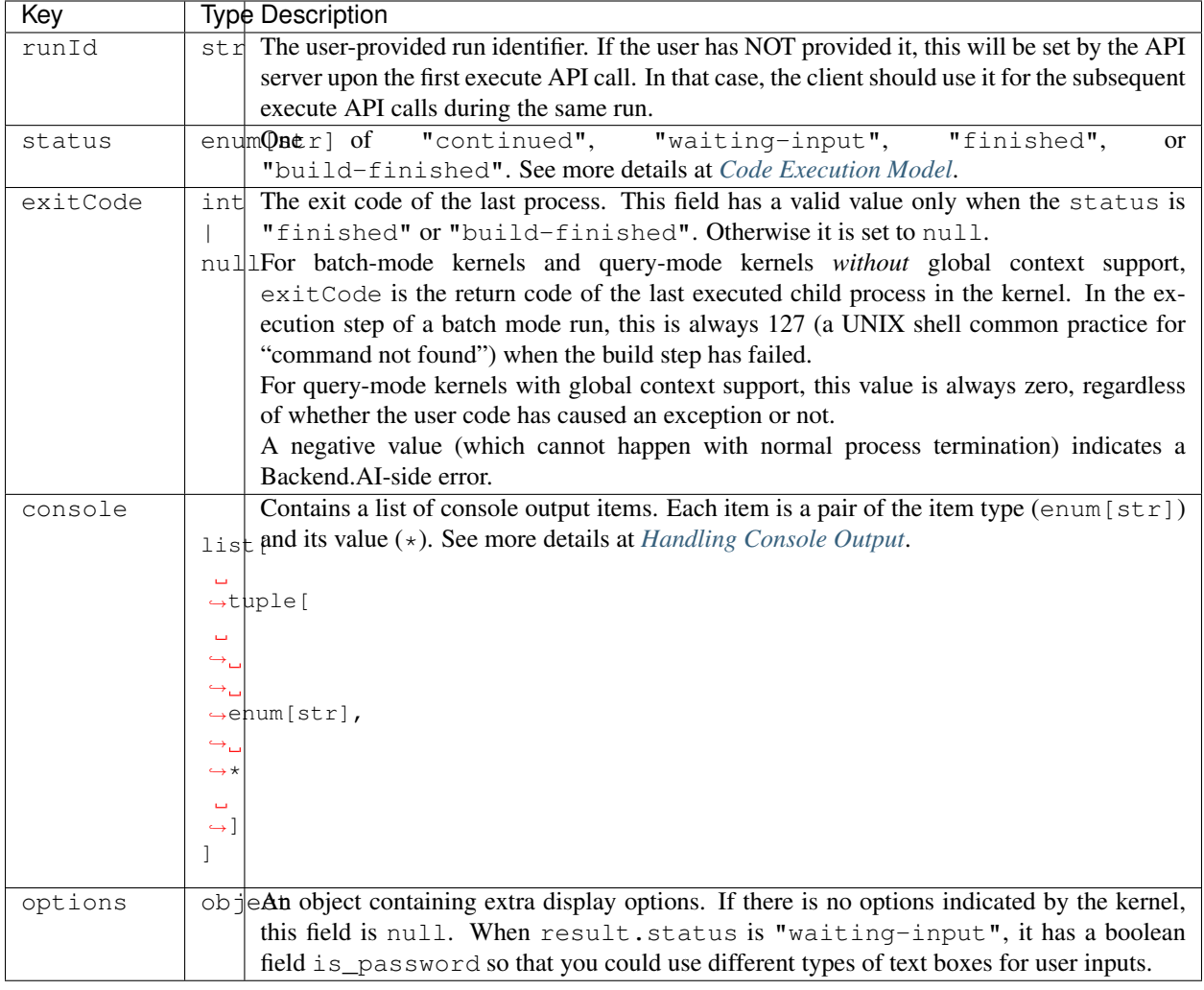

# <span id="page-19-1"></span>**2.6.7 Kernel Session Item Object**

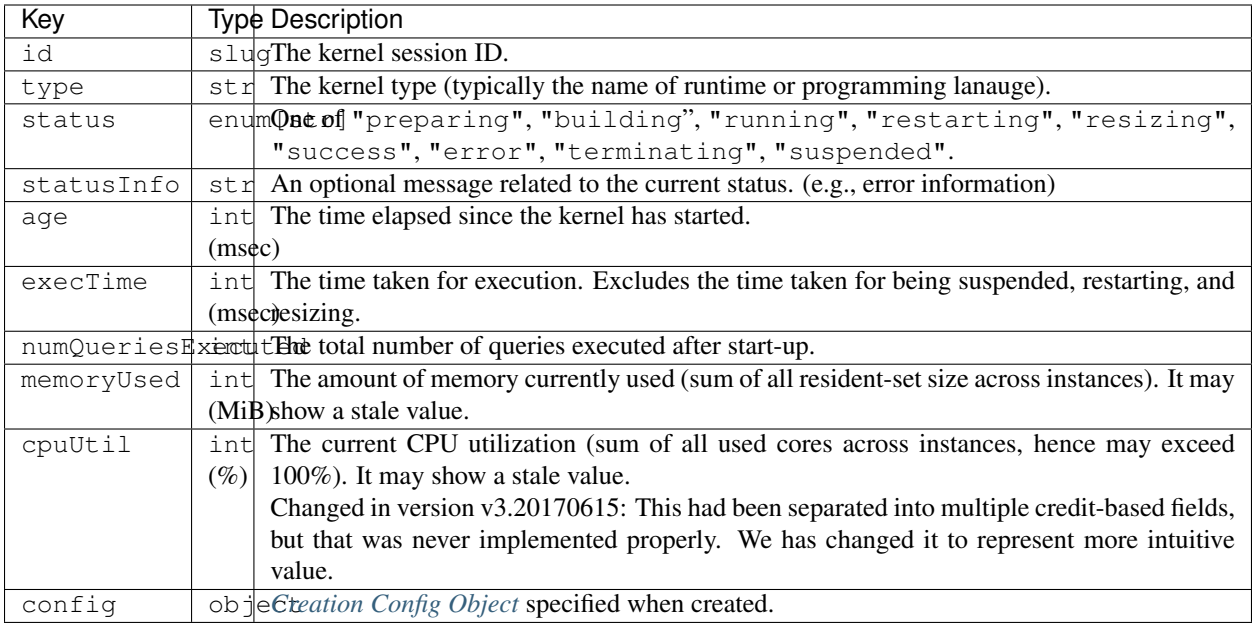

# <span id="page-19-0"></span>**2.6.8 Creation Config Object**

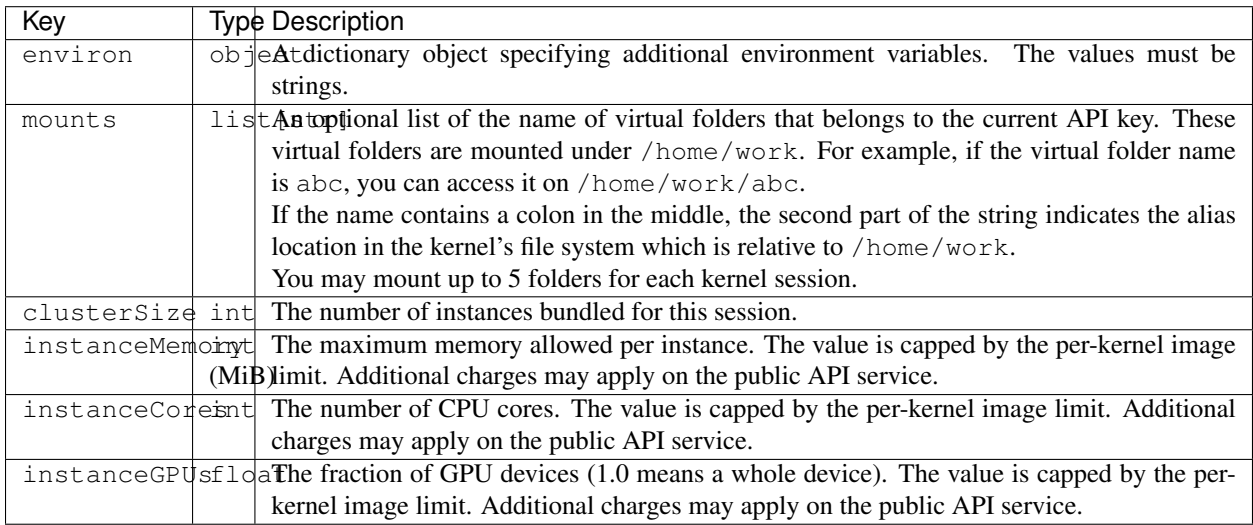

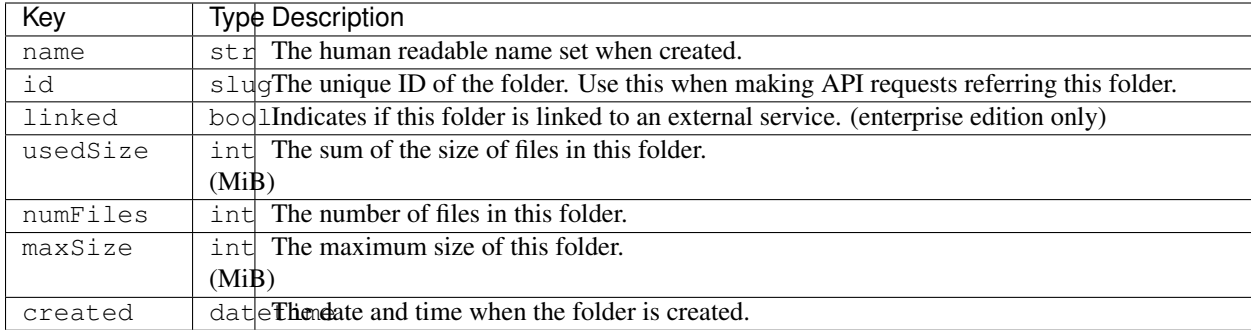

# <span id="page-20-2"></span>**2.6.9 Virtual Folder Item Object**

# **2.7 Introduction**

Backend.AI User API is for running instant compute sessions at scale in clouds or on-premise clusters.

# <span id="page-20-0"></span>**2.7.1 Code Execution Model**

The core of the user API is the execute call which allows clients to execute user-provided codes in isolated compute sessions (aka kernels). Each session is managed by a kernel runtime, whose implementation is language-specific. A runtime is often a containerized daemon that interacts with the Backend.AI agent via our internal ZeroMQ protocol. In some cases, kernel runtimes may be just proxies to other code execution services instead of actual executor daemons.

Inside each compute session, a client may perform multiple runs. Each run is for executing different code snippets (the query mode) or different sets of source files (the batch mode). The client often has to call the execute API *multiple times* to finish a single run. It is completely legal to mix query-mode runs and batch-mode runs inside the same session, given that the kernel runtime supports both modes.

To distinguish different runs which may be overlapped, the client must provide the same run ID to all execute calls during a single run. The run ID should be unique for each run and can be an arbitrary random string. If the run ID is not provided by the client at the first execute call of a run, the API server will assign a random one and inform it to the client via the first response. Normally, if two or more runs are overlapped, they are processed in a FIFO order using an internal queue. But they may be processed in parallel if the kernel runtime supports parallel processing. Note that the API server may raise a timeout error and cancel the run if the waiting time exceeds a certain limit.

<span id="page-20-1"></span>In the query mode, usually the runtime context (e.g., global variables) is preserved for next subsequent runs, but this is not guaranteed by the API itself—it's up to the kernel runtime implementation.

Fig. 2.1: The state diagram of a "run" with the execute API.

The execute API accepts 4 arguments: mode, runId, code, and options (opts). It returns an *[Execution Result](#page-18-0) [Object](#page-18-0)* encoded as JSON.

Depending on the value of status field in the returned *[Execution Result Object](#page-18-0)*, the client must perform another subsequent execute call with appropriate arguments or stop. [Fig.](#page-20-1) [2.1](#page-20-1) shows all possible states and transitions between them via the status field value.

If status is "finished", the client should stop.

If status is "continued", the client should make another execute API call with the code field set to an empty string and the mode field set to "continue". Continuation happens when the user code runs longer than a few seconds to allow the client to show its progress, or when it requires extra step to finish the run cycle.

If status is "build-finished" (this happens at the batch-mode only), the client should make the same continuation call. All outputs prior to this status return are from the build program and all future outputs are from the executed program built. Note that even when the  $ext{Code value}$  is non-zero (failed), the client must continue once again to complete the run cycle.

If status is "waiting-input", you should make another execute API call with the code field set to the userinput text and the mode field set to "input". This happens when the user code calls interactive input() functions. Until you send the user input, the current run is blocked. You may use modal dialogs or other input forms (e.g., HTML input) to retrieve user inputs. When the server receives the user input, the kernel's input () returns the given value. Note that each kernel runtime may provide different ways to trigger this interactive input cycle or may not provide at all.

When each call returns, the console field in the *[Execution Result Object](#page-18-0)* have the console logs captured since the last previous call. Check out the following section for details.

# <span id="page-21-0"></span>**2.7.2 Handling Console Output**

The console output consists of a list of tuple pairs of item type and item data. The item type is one of "stdout", "stderr", "media", "html", or "log".

When the item type is "stdout" or "stderr", the item data is the standard I/O stream outputs as (non-escaped) UTF-8 string. The total length of either streams is limited to 524,288 Unicode characters per each execute API call; all excessive outputs are truncated. The stderr often includes language-specific tracebacks of (unhandled) exceptions or errors occurred in the user code. If the user code generates a mixture of stdout and stderr, the print ordering is preserved and each contiguous block of stdout/stderr becomes a separate item in the console output list so that the client user can reconstruct the same console output by sequentially rendering the items.

Note: The text in the stdout/stderr item may contain arbitrary terminal control sequences such as ANSI color codes and cursor/line manipulations. It is the user's job to strip out them or implement some sort of terminal emulation.

Tip: Since the console texts are *not* escaped, the client user should take care of rendering and escaping depending on the UI implementation. For example, use  $\langle$ pre> element, replace newlines with  $\langle$ br>, or apply white-space: pre CSS style when rendering as HTML. An easy way to do escape the text safely is to use insertAdjacentText() DOM API.

When the item type is "media", the item data is a pair of the MIME type and the content data. If the MIME type is text-based (e.g., "text/plain") or XML-based (e.g., "image/svg+xml"), the content is just a string that represent the content. Otherwise, the data is encoded as a data URI format (RFC 2397). You may use [backend.ai](https://github.com/lablup/backend.ai-media)[media library](https://github.com/lablup/backend.ai-media) to handle this field in Javascript on web-browsers.

When the item type is "html", the item data is a partial HTML document string, such as a table to show tabular data. If you are implementing a web-based front-end, you may use it directly to the standard DOM API, for instance, consoleElem.insertAdjacentHTML(value, "beforeend").

When the item type is " $log$ ", the item data is a 4-tuple of the log level, the timestamp in the ISO 8601 format, the logger name and the log message string. The log level may be one of "debug", "info", "warning", "error", or "fatal". You may use different colors/formatting by the log level when printing the log message. Not every kernel runtime supports this rich logging facility.

# **2.8 Kernel Management**

Here are the API calls to create and manage compute sessions.

# **2.8.1 Creating Kernel Session**

- URI: /v2/kernel/ (/v2/kernel/create also works for legacy)
- Method: POST

Creates a kernel session if there is no existing (running) kernel with the same clientSessionToken. If there is an existing session and it has the same lang, no new session is created but the API returns successfully. In this case, config options are *ignored* and the created field in the response is set false (otherwise it's true). If there is an existing session but with a different lang, then the API server returns an error.

### **Parameters**

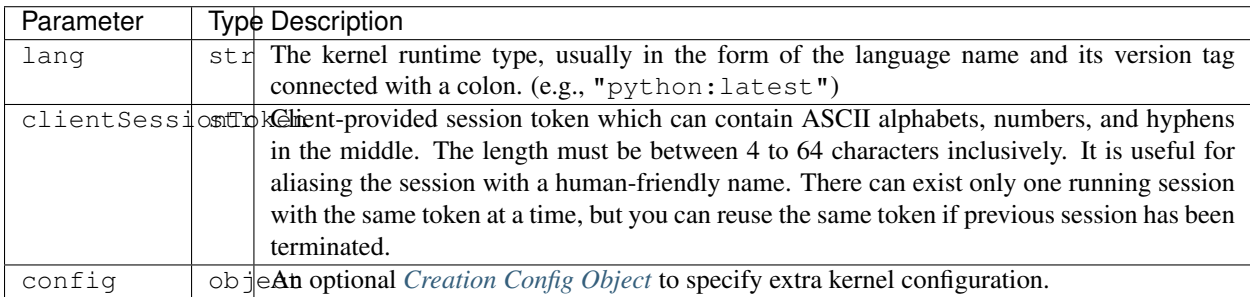

Example:

```
{
  "lang": "python:3.6",
 "clientSessionToken": "EXAMPLE:STRING",
  "config": {
    "clusterSize": 1,
    "instanceMemory": 51240,
    "environ": {
      "MYCONFIG": "XXX",
    },
    "mounts": [
      "mydata",
      "mypkgs:.local/lib/python3.6/site-packages"
   ],
  }
}
```
#### **Response**

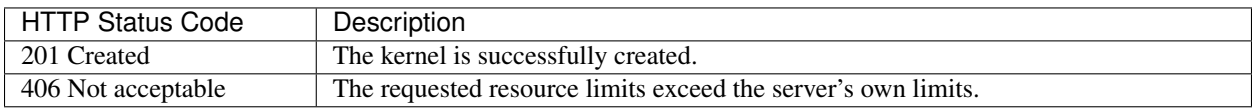

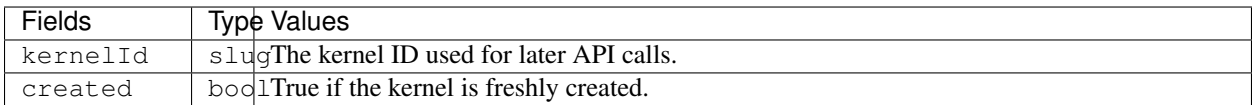

Example:

{

}

```
"kernelId": "TSSJT2Z4SnmQhxjWMnJljg",
"created": true
```
# **2.8.2 Getting Kernel Information**

- URI: /v2/kernel/:id
- Method: GET

Retrieves information about a kernel session. For performance reasons, the returned information may not be real-time; usually they are updated every a few seconds in the server-side.

#### **Parameters**

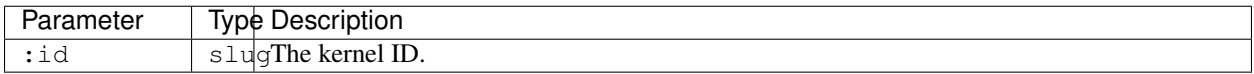

#### **Response**

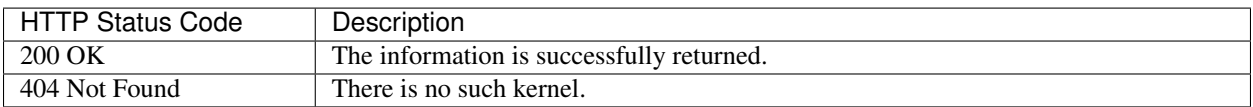

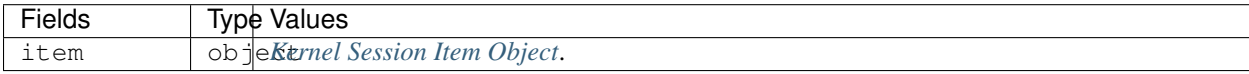

# **2.8.3 Destroying Kernel Session**

- URI: /v2/kernel/:id
- Method: DELETE

Terminates a kernel session.

#### **Parameters**

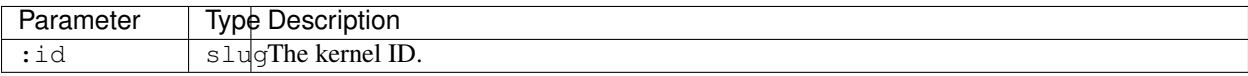

#### **Response**

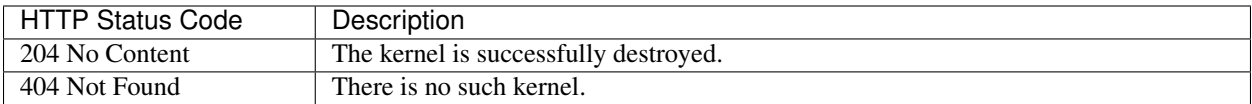

# **2.8.4 Restarting Kernel Session**

- URI: /v2/kernel/:id
- Method: PATCH

Restarts a kernel session. The idle time of the kernel will be reset, but other properties such as the age and CPU credit will continue to accumulate. All global states such as global variables and modules imports are also reset.

#### **Parameters**

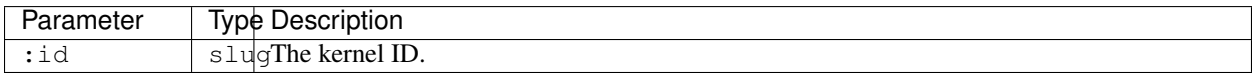

#### **Response**

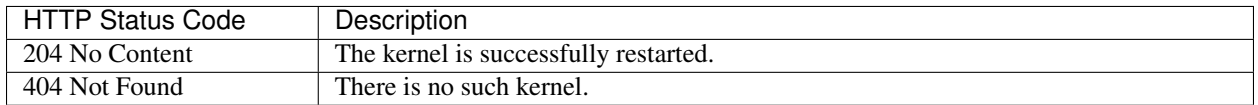

# **2.9 Code Execution (Query Mode)**

# **2.9.1 Executing Snippet**

- URI: /v2/kernel/:id
- Method: POST

Executes a snippet of user code using the specified kernel session. Each execution request to a same kernel session may have side-effects to subsequent executions. For instance, setting a global variable in a request and reading the variable in another request is completely legal. It is the job of the user (or the front-end) to gaurantee the correct execution order of multiple interdependent requests. When the kernel session is terminated or restarted, all such volatile states vanish.

#### **Parameters**

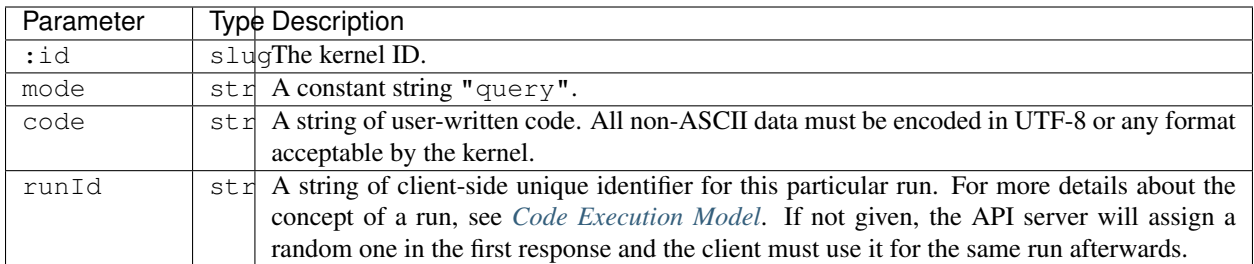

#### Example:

```
{
  "type": "query",
  "code": "print('Hello, world!')",
  "runId": "5facbf2f2697c1b7"
}
```
#### **Response**

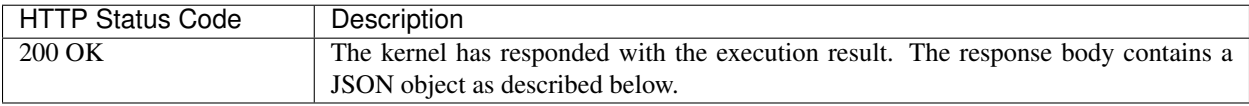

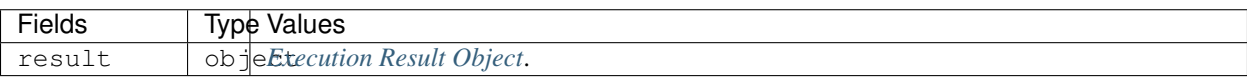

Note: Even when the user code raises exceptions, such queries are treated as successful execution. i.e., The failure of this API means that our API subsystem had errors, not the user codes.

Warning: If the user code tries to breach the system, causes crashs (e.g., segmentation fault), or runs too long (timeout), the kernel session is automatically terminated. In such cases, you will get incomplete console logs with "finished" status earlier than expected. Depending on situation, the result.stderr may also contain specific error information.

Here we demonstrate a few example returns when various Python codes are executed.

#### Example: Simple return.

print("Hello, world!")

```
{
 "result": {
    "runId": "5facbf2f2697c1b7",
    "status": "finished",
   "console": [
```
(continues on next page)

(continued from previous page)

```
["stdout", "Hello, world!\n"]
  \frac{1}{2},
  "options": null
}
```
Example: Runtime error.

}

```
a = 123print('what happens now?')
a = a / 0
```

```
{
 "result": {
   "runId": "5facbf2f2697c1b7",
   "status": "finished",
   "console": [
     ["stdout", "what happens now?\n"],
     ["stderr", "Traceback (most recent call last):\n File \"<input>\", line 3, in
˓→<module>\nZeroDivisionError: division by zero"],
   \,,
   "options": null
 }
}
```
#### Example: Multimedia output.

Media outputs are also mixed with other console outputs according to their execution order.

```
import matplotlib.pyplot as plt
a = [1, 2]b = [3, 4]print('plotting simple line graph')
plt.plot(a, b)
plt.show()
print('done')
```

```
{
 "result": {
   "runId": "5facbf2f2697c1b7",
    "status": "finished",
    "console": [
     ["stdout", "plotting simple line graph\n"],
     \lceil"media", \lceil"image/svg+xml", "<?xml version=\"1.0\" ..."]],
     ["stdout", "done\n"]
   ],
    "options": null
  }
}
```
Example: Continuation results.

```
import time
for i in range(5):
   print(f"Tick {i+1}")
    time.sleep(1)
print("done")
```

```
{
 "result": {
    "runId": "5facbf2f2697c1b7",
    "status": "continued",
    "console": [
     ["stdout", "Tick 1\nTick 2\n"]
    \frac{1}{2},
    "options": null
 }
}
```
Here you should make another API query with the empty code field.

```
{
 "result": {
   "runId": "5facbf2f2697c1b7",
   "status": "continued",
   "console": [
     ["stdout", "Tick 3\nTick 4\n"]
   ],
   "options": null
 }
}
```
Again.

```
{
 "result": {
   "runId": "5facbf2f2697c1b7",
   "status": "finished",
    "console": [
      ["stdout", "Tick 5\ndone\n"],
    \frac{1}{2},
    "options": null
  }
}
```
#### Example: User input.

```
print("What is your name?")
name = input (">> ")print(f"Hello, {name}!")
```

```
{
 "result": {
   "runId": "5facbf2f2697c1b7",
    "status": "waiting-input",
    "console": [
      ["stdout", "What is your name?\n>> "]
    \frac{1}{2},
    "options": {
      "is_password": false
    }
  }
}
```
You should make another API query with the code field filled with the user input.

```
{
 "result": {
   "runId": "5facbf2f2697c1b7",
   "status": "finished",
   "console": [
     ["stdout", "Hello, Lablup!\n"]
   ],
   "options": null
 }
}
```
### **2.9.2 Auto-completion**

- URI: /v2/kernel/:id/complete
- Method: POST

#### **Parameters**

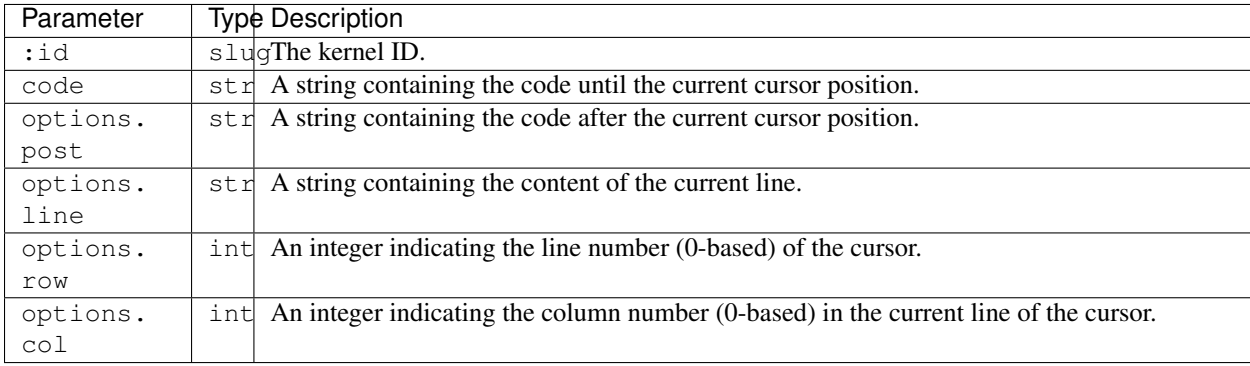

#### Example:

```
{
 "code": "pri",
 "options": {
   "post": "\nprint(\"world\")\n",
    "line": "pri",
    "row": 0,
    "col": 3
 }
}
```
#### **Response**

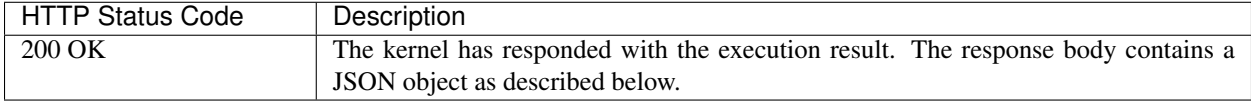

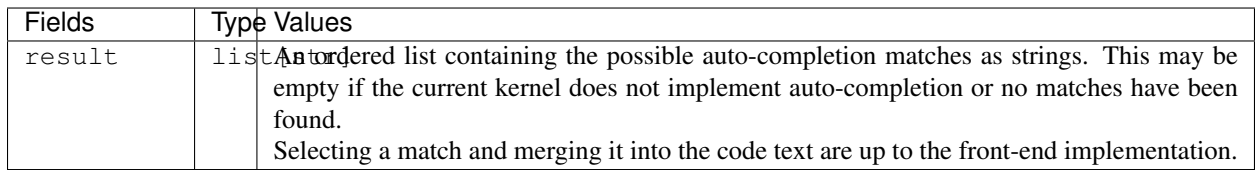

#### Example:

```
{
  "result": [
    "print",
    "printf"
  ]
}
```
### **2.9.3 Interrupt**

- URI: /v2/kernel/:id/interrupt
- Method: POST

#### **Parameters**

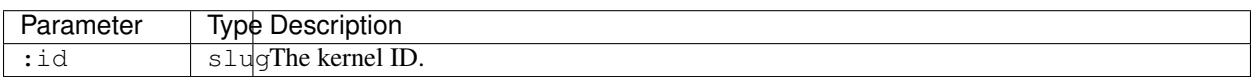

#### **Response**

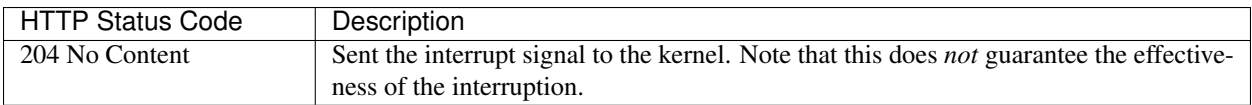

# **2.10 Code Exectuion and Monitoring (Streaming Mode)**

The streaming mode provides a direct web-based terminal access to kernel containers.

# **2.10.1 Terminal Emulation**

- URI: /v2/stream/kernel/:id/pty
- Method: GET upgraded to WebSockets

This endpoint provides a duplex continuous stream of JSON objects via the native WebSocket. Although WebSocket supports binary streams, we currently rely on TEXT messages only conveying JSON payloads to avoid quirks in typed array support in Javascript across different browsers.

Note: We do *not* provide any legacy WebSocket emulation interfaces such as socket.io or SockJS. You need to set up your own proxy if you want to support legacy browser users.

#### **Parameters**

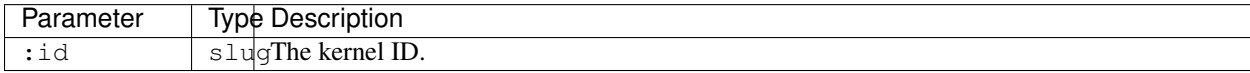

#### **Client-to-Server Protocol**

The endpoint accepts the following four types of input messages.

#### **Standard input stream**

All ASCII (and UTF-8) inputs must be encoded as base64 strings. The characters may include control characters as well.

```
{
  "type": "stdin",
  "chars": "<br />base64-encoded-raw-characters>"
}
```
#### **Terminal resize**

Set the terminal size to the given number of rows and columns. You should calculate them by yourself.

For instance, for web-browsers, you may do a simple math by measuring the width and height of a temporarily created, invisible HTML element with the (monospace) font styles same to the terminal container element that contains only a single ASCII character.

```
{
  "type": "resize",
  "rows": 25,
  "cols": 80
}
```
#### **Ping**

{

}

Use this to keep the kernel alive (preventing it from auto-terminated by idle timeouts) by sending pings periodically while the user-side browser is open.

**"type"**: "ping",

#### **Restart**

{

}

Use this to restart the kernel without affecting the working directory and usage counts. Useful when your foreground terminal program does not respond for whatever reasons.

```
"type": "restart",
```
#### **Server-to-Client Protocol**

#### **Standard output/error stream**

Since the terminal is an output device, all stdout/stderr outputs are merged into a single stream as we see in real terminals. This means there is no way to distinguish stdout and stderr in the client-side, unless your kernel applies some special formatting to distinguish them (e.g., make all stderr otuputs red).

The terminal output is compatible with xterm (including 256-color support).

```
{
  "type": "out",
  "data": "<br />base64-encoded-raw-characters>"
}
```
#### **Server-side errors**

{

}

```
"type": "error",
"data": "<human-readable-message>"
```
### **2.10.2 Executing Snippet via WebSocket**

- URI: /v2/stream/kernel/:id/ws
- Method: GET upgraded to WebSockets

This API function is read-only — meaning that you cannot send any data to this URI.

Warning: This API is not implemented yet.

Note: There is timeout enforced in the server-side but you may need to adjust defaults in your client-side WebSocket library.

#### **Parameters**

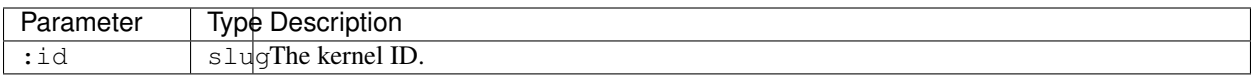

#### **Responses**

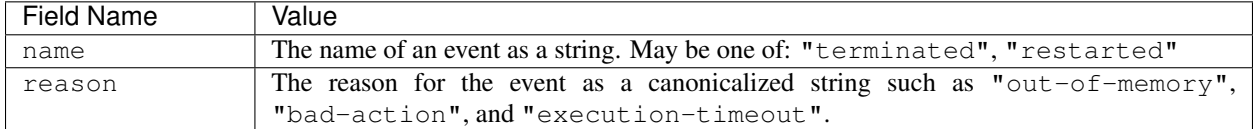

Example:

```
{
  "name": "terminated",
  "reason": "execution-timeout"
}
```
### **2.10.3 Rate limiting**

The streaming mode uses the same rate limiting policy as other APIs use. The limitation only applies to all clientgenerated messages including the initial WebSocket connection handshake but except stdin type messages such as individual keystrokes in the terminal. Server-generated messages are also exempted from rate limiting.

### **2.10.4 Usage metrics**

The streaming mode uses the same method that the query mode uses to measure the usage metrics such as the memory and CPU time used.

# **2.11 Code Execution (Batch Mode)**

Some kernels provide the batch mode, which offers an explicit build step required for multi-module programs or compiled programming languages. In this mode, you first upload files in prior to execution.

### **2.11.1 Uploading files**

- URI: /v2/kernel/:id/upload
- Method: POST

#### **Parameters**

Upload files to the kernel session. You may upload multiple files at once using multi-part form-data encoding in the request body (RFC 1867/2388). The uploaded files are placed under /home/work directory (which is the home directory for all kernels by default), and existing files are always overwritten. If the filename has a directory part, non-existing directories will be auto-created. The path may be either absolute or relative, but only sub-directories under /home/work is allowed to be created.

Hint: This API is for uploading frequently-changing source files in prior to batch-mode execution. All files uploaded via this API is deleted when the kernel terminates. Use *[virtual folders](#page-34-0)* to store and access larger, persistent, static data and library files for your codes.

Warning: You cannot upload files to mounted virtual folders using this API directly. However, you may copy/move the generated files to virtual folders in your build script or the main program for later uses.

There are several limits on this API:

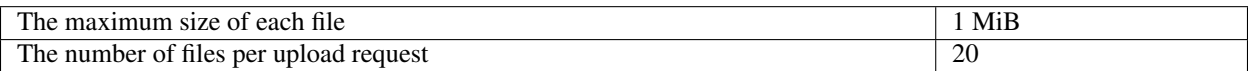

#### **Response**

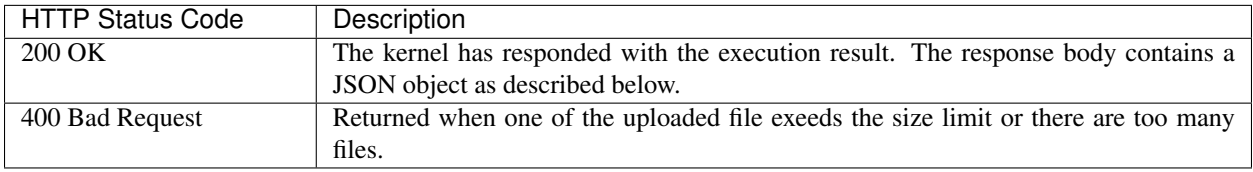

# **2.11.2 Executing with Build Step**

- URI: /v2/kernel/:id
- Method: POST

#### **Parameters**

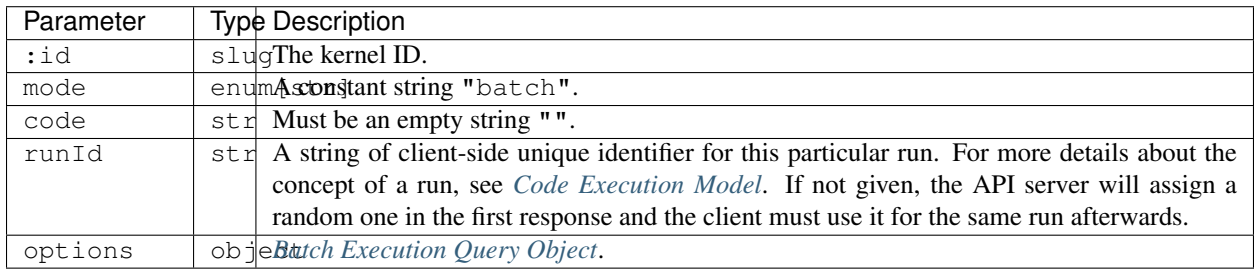

Example:

```
{
  "type": "batch",
  "options": "{batch-execution-query-object}",
  "runId": "af9185c5fb0eacb2"
}
```
#### **Response**

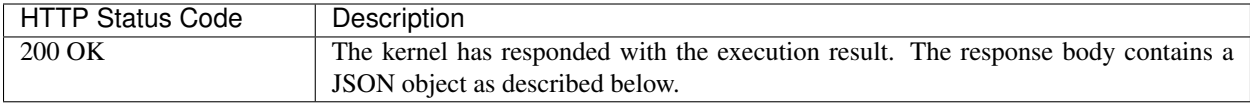

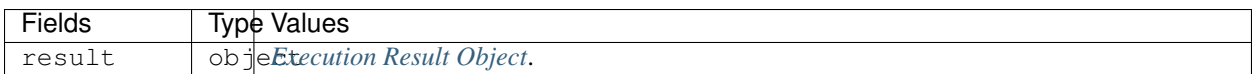

# <span id="page-34-0"></span>**2.12 Virtual Folders**

Virtual folders provide access to shared, persistent, and reused files across different kernel sessions.

You can mount virtual folders when creating new kernel sessions, and use them like a plain directory on the local filesystem. Of course, reads/writes to virtual folder contents may have degraded performance compared to the main scratch directory (usually /home/work in most kernels) as internally it uses a networked file system.

Note: Currently the total size of a virtual folder is limited to 1 GiB and the number of files is limited to 1,000 files during public beta, but these limits are subject to change in the future.

# **2.12.1 Listing Virtual Folders**

Retruns the list of virtual folders created by the current keypair.

- URI: /v2/folders
- Method: GET

#### **Parameters**

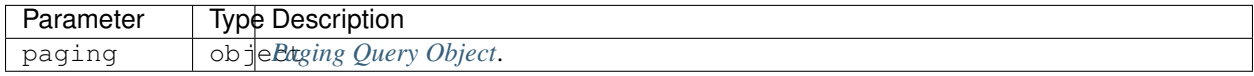

#### **Response**

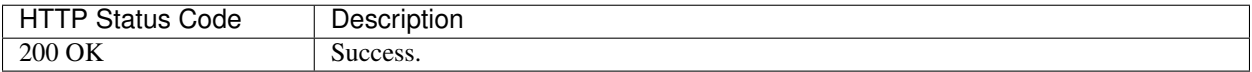

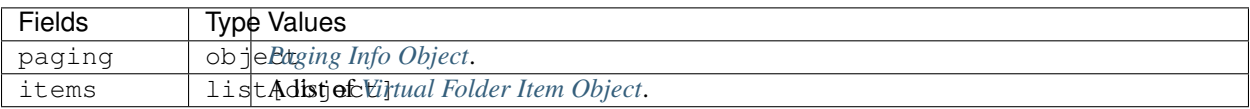

### **2.12.2 Creating a virtual folder**

- URI: /v2/folders/create
- Method: POST

Creates a virtual folder associated with the current API key.

#### **Parameters**

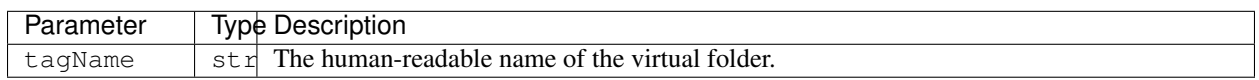

#### Example:

```
{
  "tagName": "My Data",
}
```
#### **Response**

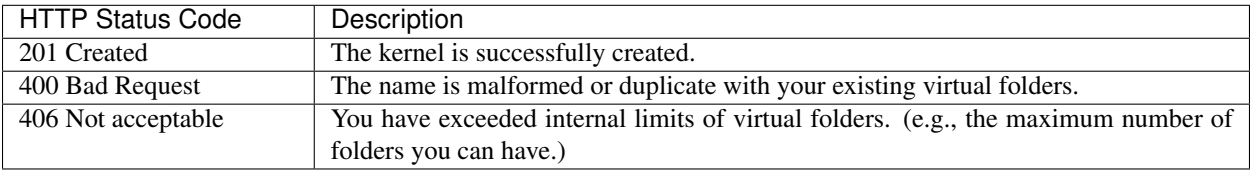

![](_page_35_Picture_184.jpeg)

#### Example:

{

}

```
"folderId": "oyU2WOYRYmjCGuKoSkiJ7H2rlN4"
```
# **2.12.3 Getting Virtual Folder Information**

- URI: /v2/folders/:id
- Method: GET

Retrieves information about a virtual folder. For performance reasons, the returned information may not be real-time; usually they are updated every a few seconds in the server-side.

#### **Parameters**

![](_page_35_Picture_185.jpeg)

#### **Response**

![](_page_36_Picture_150.jpeg)

![](_page_36_Picture_151.jpeg)

# **2.12.4 Deleting Virtual Folder**

- URI: /v2/folders/:id
- Method: DELETE

This immediately deletes all contents of the given virtual folder and makes the folder unavailable for future mounts.

Danger: If there are running kernels that have mounted the deleted virtual folder, those kernels are likely to break!

Warning: There is NO way to get back the contents once this API is invoked.

#### **Parameters**

![](_page_36_Picture_152.jpeg)

#### **Response**

![](_page_36_Picture_153.jpeg)

# **2.13 Introduction**

Backend.AI's Admin API is for developing in-house management consoles.

There are two modes of operation:

- 1. Full admin access: you can query all information of all users. It requires a privileged keypair.
- 2. Restricted owner access: you can query only your own information. The server processes your request in this mode if you use your own plain keypair.

Warning: The Admin API *only* accepts authenticated requests.

Tip: To test and debug with the Admin API easily, try the proxy mode of [the official Python client.](https://pypi.python.org/pypi/backend.ai-client) It provides an insecure (non-SSL, non-authenticated) local HTTP proxy where all the required authorization headers are attached from the client configuration. Using this you do not have to add any custom header configurations to your favorite API development tools.

### **2.13.1 Basics of GraphQL**

The Admin API uses a single GraphQL endpoint for both queries and mutations.

```
https://api.sorna.io/v3/admin/graphql
```
For more information about GraphQL concepts and syntax, please visit the following site(s):

• [GraphQL official website](http://graphql.org/)

#### **HTTP Request Convention**

A client must use the POST HTTP method. The server accepts a JSON-encoded body with an object containing two fields: query and variables, pretty much like other GraphQL server implementations.

Warning: Currently the API gateway does not support schema discovery which is often used by API development tools such as Insomnia and GraphiQL.

#### **Field Naming Convention**

We do *NOT* automatically camel-case our field names. All field names follow the underscore style, which is common in the Python world as our server-side framework uses Python.

#### **Pagination Convention**

GraphQL itself does not enforce how to pass pagination information when querying multiple objects of the same type.

We use a de-facto standard pagination convention as described below:

TODO

#### **Custom Scalar Types**

- UUID: A hexademically formatted (8-4-4-4-12 alphanumeric characters connected via single hyphens) UUID values represented as String
- DateTime: An ISO-8601 formatted date-time value represented as  $String$

#### **Authentication**

The admin API shares the same authentication method of the user API.

#### **Versioning**

As we use GraphQL, there is no explicit versioning. You can use any version prefix in the endpoint URL, from  $v1$  to vN where N is the latest major API version.

# **2.14 KeyPair Management**

#### **2.14.1 Full Admin**

#### **Query Schema**

```
type KeyPair {
 access_key: String
 secret_key: String
 is_active: Boolean
 is_admin: Boolean
 resource_policy: String
 created_at: DateTime
 last_used: DateTime
 concurrency_limit: Int
 concurrency_used: Int
 rate_limit: Int
 num_queries: Int
 vfolders: [VirtualFolder]
  compute_sessions(status: String): [ComputeSession]
}
type root {
  ...
 keypair(access_key: String): KeyPair
  keypairs(user_id: Int!, is_active: Boolean): [KeyPair]
}
```
#### **Mutation Schema**

```
input KeyPairInput {
 is_active: Boolean
 resource_policy: String
 concurrency_limit: Int
  rate_limit: Int
}
type CreateKeyPair {
 ok: Boolean
 msg: String
  keypair: KeyPair
}
```
(continues on next page)

(continued from previous page)

```
type ModifyKeyPair {
 ok: Boolean
 msg: String
}
type DeleteKeyPair {
 ok: Boolean
 msg: String
}
type root {
  ...
 create_keypair(user_id: Int!, props: KeyPairInput!): CreateKeyPair
 modify_keypair(access_key: String!, props: KeyPairInput!): ModifyKeyPair
  delete_keypair(access_key: String!): DeleteKeyPair
}
```
### **2.14.2 Restricted Owner Access**

#### **Query Schema**

It shares the same KeyPair type, but you cannot use user\_id argument in the root query because the client can only query the keypair that is being used to make this API query. Also the returned value is always a single object.

```
type root {
  ...
  keypair(): KeyPair!
}
```
#### **Mutation Schema**

There is no mutations available.

# **2.15 Compute Session Monitoring**

### **2.15.1 Full Admin**

#### **Query Schema**

```
type ComputeSession {
 sess_id: String
 id: UUID
 status: String
 status_info: String
 created_at: DateTime
 terminated_at: DateTime
 agent: String
 container_id: String
```
(continues on next page)

(continued from previous page)

```
mem_slot: Int
  cpu_slot: Int
  gpu_slot: Int
  num_queries: Int
  cpu_used: Int
  max_mem_bytes: Int
  cur_mem_bytes: Int
  net_rx_bytes: Int
 net_tx_bytes: Int
 io_read_bytes: Int
 io_write_bytes: Int
 lang: String
  workers(status: String): [ComputeWorker]
}
type ComputeWorker {
  sess_id: String
  id: UUID
  status: String
  status_info: String
  created_at: DateTime
  terminated_at: DateTime
  agent: String
  container_id: String
  mem_slot: Int
  cpu_slot: Int
  gpu_slot: Int
  num_queries: Int
  cpu_used: Int
  max_mem_bytes: Int
  cur_mem_bytes: Int
  net_rx_bytes: Int
  net_tx_bytes: Int
  io_read_bytes: Int
  io_write_bytes: Int
}
type root {
 ...
  compute_sessions(access_key: String, status: String): [ComputeSession]
  compute workers(sess_id: String!, status: String): [ComputeWorker]
}
```
### **2.15.2 Restricted Owner Access**

#### **Query Schema**

It shares the same ComputeSession and ComputeWorker type, but with a slightly different root query type:

```
type root {
  ...
  compute_sessions(status: String): [ComputeSession]
  compute_workers(sess_id: String!, status: String): [ComputeWorker]
}
```
# **2.16 Virtual Folder Management**

### **2.16.1 Full Admin**

#### **Query Schema**

```
type VirtualFolder {
 id: UUID
 host: String
name: String
 max_files: Int
 max_size: Int
 created_at: DateTime
 last_used: DateTime
 num_files: Int
 cur_size: Int
}
type rootQuery {
  ...
  vfolders(access_key: String): [VirtualFolder]
}
```
# **2.16.2 Restricted Owner Access**

#### **Query Schema**

It shares the same VirtualFolder type, but you cannot use access\_key argument in the root query.

```
type root {
  ...
  vfolders(): [VirtualFolder]
}
```
# **2.17 Statistics**

### **2.17.1 Full Admin**

**Query Schema**

TODO

## **2.17.2 Restricted Owner Access**

#### **Query Schema**

TODO

# **2.18 Adding New REPL Kernels**

# **2.18.1 Architecture Overview**

Inside containers, each kernel is a simple daemon process that accepts user code snippets and replies with its execution results via TCP-based ZeroMQ connections. The rationale to use ZeroMQ is: 1) it is message-based; we do not have to concern the message boundaries and encodings, 2) it automatically reconnects when the connection is lost due to network failures or packet losses, 3) it is one of the most universally supported networking library in various programming languages.

A kernel should offer the *query mode* and/or the *PTY mode*. The TCP port 2001 is reserved for the query mode whereas 2002 and 2003 are reserved for the PTY mode (stdin and stdout combined with stderr).

# **2.18.2 Ingredients of Kernel Images**

A kernel is a Docker image with the following format:

- Dockerfile
	- WORKDIR /home/work: this path is used to mount an external directory so that the agent can access files generated by user codes.
	- CMD must be set to the main program.
	- Required Labels
		- \* io.sorna.maxcores: *N* (the number of CPU cores recommended for this kernel)
		- \* io.sorna.maxmem: *M* (the memory size in a human-readable bytes recommended for this kernel, 128m (128 MBytes) for example)
		- $*$  io.sorna.timeout: *T* (the maximum seconds allowed to execute a single query)
		- \* Above limits are used as default settings by Sorna Agent, but the agents may enforce lower limits due to the service policy. Sorna Gateway may refer these information for load balancing and scheduling.
		- \* io.sorna.mode: query, pty, or query+pty
	- Optional Labels
		- \* io.sorna.envs.corecount: a comma-separated string of environment variable names which will be set to the number of assigned CPU cores by the agent. (e.g., JULIA\_CPU\_CORES, OPENBLAS\_NUM\_THREADS)
		- \* io.sorna.nvidia.enabled: yes or no (if yes, Sorna Agent attaches an NVIDIA CUDA GPU device with a driver volume. You must use [nvidia-docker images](https://github.com/NVIDIA/nvidia-docker) as base of your Dockerfile.)
		- \* io.sorna.extra\_volumes: a comma-separated string of extra volume mounts (volume name and path inside container separated by a colon), such as deep learning sample data sets (e.g., sample-data:/home/work/samples,extra-data:/home/work/extra). Note that we allow only read-only mounts. The available list of extra volumes depends on your Sorna Agent setup; there is no standard or predefined ones. If you want to add a new one, use docker volume commands. When designated volumes do not exist in the agent's host, the agent silently skips mounting them.
		- \* io.sorna.features: a comma-separated string keywords indicating available features of this kernel.

![](_page_43_Picture_236.jpeg)

- The main program that implements the query mode and/or the PTY mode (see below).
	- We strongly recommend to create a normal user instead of using root for the main program.
	- The main program should be wrapped with [jail,](https://github.com/lablup/sorna-repl/tree/master/bin) like:

```
#! /bin/bash
exec /home/sorna/jail default `which lua` /home/sorna/run.lua
```
The first argument to jail is the policy name and the second and laters are the absolute path of the main program with its arguments. To customize the jail policy, *[see below](#page-44-0)*.

- jail and intra-jail must be copied into the kernel image.
- Other auxilliary files used in Dockerfile or the main program. (e.g., Python and package installation scripts)

### **2.18.3 Writing Query Mode Kernels**

Most kernels fall into this category. You just write a simple blocking loop that receives a input code message and send a output result message via a ZeroMQ REP socket listening on port 2001. All complicated stuffs such as multiplexing multiple user requests and container management is done by Sorna Agent.

The input is a ZeroMQ's multipart message with two payloads. The first payload should contain a unique identifier for the code snippet (usually a hash of it), but currently it is ignored (reserved for future caching implementations). The second payload should contain a UTF-8 encoded source code string.

The reply is a ZeroMQ's multipart message with a single payload, containing a UTF-8 encoded string of the following JSON object:

```
{
    "stdout": "hello world!",
    "stderr": "oops!",
    "exceptions": [
        ["exception-name", ["arg1", "arg2"], false, null]
   ],
    "media": [
        ["image/png", "data:image/base64,...."]
    ],
    "options": {
        "upload_output_files": true
    }
}
```
Each item in exceptions is an array composed of four items: exception name, exception arguments (optional), a boolean indicating if the exception is raised outside the user code (mostly false), and a traceback string (optional).

Each item in media is an array of two items: MIME-type and the data string. Specific formats are defined and handled by the Sorna Media module.

The options field may present optionally. If upload output files is true (default), then the agent uploads the files generated by user code in the working directory (/home/work) to AWS S3 bucket and make their URLs available in the front-end.

# **2.18.4 Writing PTY Mode Kernels**

If you want to allow users to have real-time interactions with your kernel using web-based terminals, you should implement the PTY mode as well. A good example is [our "git" kernel.](https://github.com/lablup/sorna-repl/blob/master/git/run.py)

The key concept is separation of the "outer" daemon and the "inner" target program (e.g., a shell). The outer daemon should wrap the inner program inside a pseudo-tty. As the outer daemon is completely hidden in terminal interaction by the end-users, the programming language may differ from the inner program. The challenge is that you need to implement piping of ZeroMQ sockets from/to pseudo-tty file descriptors. It is up to you how you implement the outer daemon, but if you choose Python for it, we recommend to use asyncio or similar event loop libraries such as tornado and Twisted to mulitplex sockets and file descriptors for both input/output directions. When piping the messages, the outer daemon should not apply any specific transformation; it should send and receive all raw data/control byte sequences transparently because the front-end (e.g., terminal.js) is responsible for interpreting them. Currently we use PUB/SUB ZeroMQ socket types but this may change later.

Optionally, you may run the query-mode loop side-by-side. For example, our git kernel supports terminal resizing and pinging commands as the query-mode inputs. There is no fixed specification for such commands yet, but the current CodeOnWeb uses the followings:

- *\** resize <rows> <cols>: resize the pseudo-tty's terminal to fit with the web terminal element in user browsers.
- %ping: just a no-op command to prevent kernel idle timeouts while the web terminal is open in user browsers.

A best practice (not mandatory but recommended) for PTY mode kernels is to automatically respawn the inner program if it terminates (e.g., the user has exited the shell) so that the users are not locked in a "blank screen" terminal.

# <span id="page-44-0"></span>**2.18.5 Writing Custom Jail Policies**

Implement [the jail policy interface](https://github.com/lablup/sorna-repl/blob/master/jail/policy/interfaces.go) in Go and ebmed it inside your jail build. Please give a look to existing jail policies as good references.

# CHAPTER 3

Indices and tables

- <span id="page-46-0"></span>• genindex
- modindex
- search